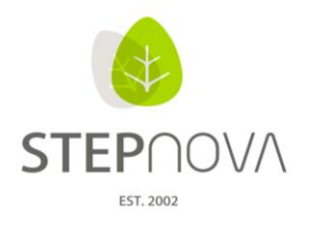

ergovia

# **Was ist neu?**

(STEPnova Version 3.1)

## 1. **B\_Ausgabe: Standarddruckliste "Personalplan"**

Im Bereich Ausgabe steht eine neue Druckvorlage "Personalplan" zur Verfügung, die den geplanten Einsatz eines Mitarbeiters ausgibt. Diese zeigt sich als Wochenplan mit zusätzlichen Details wie "Belegung", "Kontaktzuordnung", "Raum", "Kursthema" und "Kursinhalt".

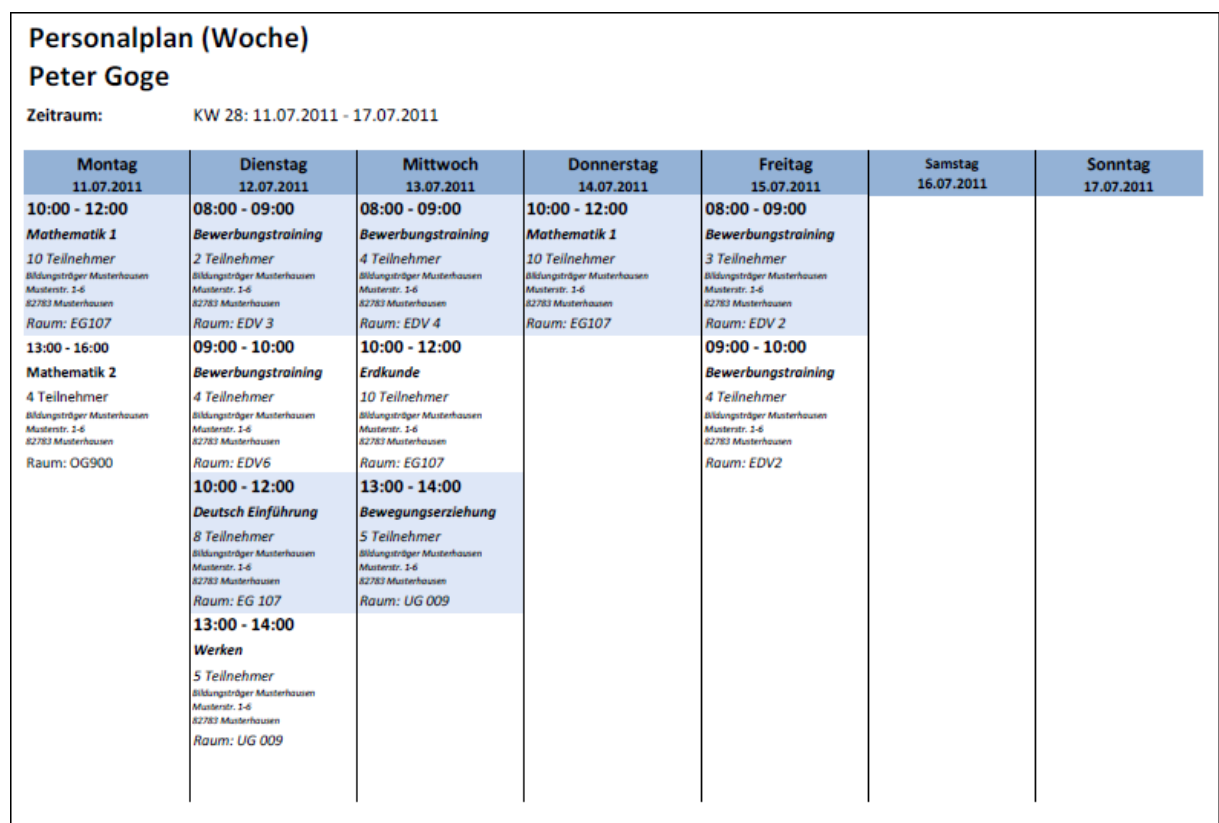

#### **2. Datenübernahme von eM@w-Teilnehmern erweitert**

Bei eM@w-Teilnehmern werden nun im Datenübernahmedialog bei Auswahl "neue Maßnahme" die Maßnahmenummer und die Teilnehmer-Kundennummer in die Stammdaten übernommen.

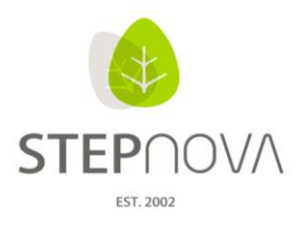

ergovia

#### **3. B\_Administration: Exportwerte für Anwesenheitskürzel**

In der Admintabelle "Kürzel: AB Anwesenheit" ist für jedes Anwesenheitskürzel zu jeder Maßnahme ein "Exportwert" definierbar. Dieser steht dann per AW-Textmarke für Dokumentvorlagen zur Verfügung.

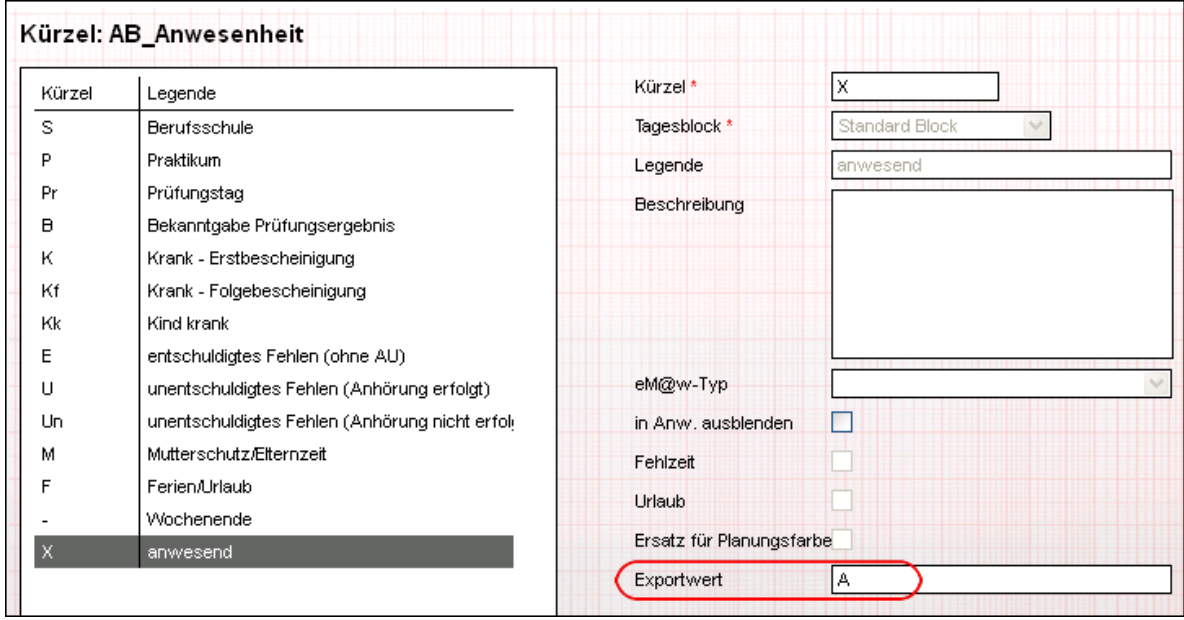

Beispiel: Die Textmarke [taw.exportwert.1,1] gibt den Exportwert des ersten Tages des ersten Blocks im selektierten Monat aus, falls dieser nicht definiert ist, wird der Wert des Kürzels (Orginalwert) exportiert.

#### **4. AB\_FöP/LuV: Zielvereinbarungen als Freitextfeld und mit Vorschlagswerten**

Auf der Registerseite Maßnahmeziele können die Zielvereinbarungen im Modaldialog sowohl als Freitext eingegeben oder im Autocompleter-Feld aus Vorschlagswerten ausgewählt werden. Hiermit ist eine kleine "Katalogfunktion" integriert, womit Zielvereinbarungen bequem als Textbausteine ausgewählt werden können. In der Admintabelle "Zielvereinbarungen AB\_FöP/LuV" können Zielvereinbarungen produkttypspezifisch aber auch übergreifend für alle Maßnahmen hinterlegt werden.

Achtung: Wenn Sie produkttypspezifische Zielvereinbarungen hinterlegen, müssen entsprechend auch die Werte in den Admintabellen der "Zielbereiche und /-kategorien", produkttypspezifisch gefüllt sein.

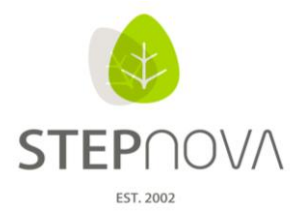

ergovia

#### **5. B\_Kontaktarchiv: Automatische Prüfung beim Anlegen neuer Kontakte**

Beim Anlegen neuer Kontakte werden sowohl der Name und jetzt auch der Ort geprüft. Auf ein neues Anlegen identischer Daten wird per Hinweismeldung aufmerksam gemacht, so dass sich der Vorgang ggf. noch abbrechen lässt.

### **6. AB\_Teilnehmerdaten: Notizen mit Datumsstempel**

Im Arbeitsbereich Teilnehmerdaten auf der Registerseite Austausch wird bei der Eingabe einer Notiz jetzt ein Datumsstempel angeboten, der per Klick automatisch das Datum, die Uhrzeit und den Autor mit dokumentiert.

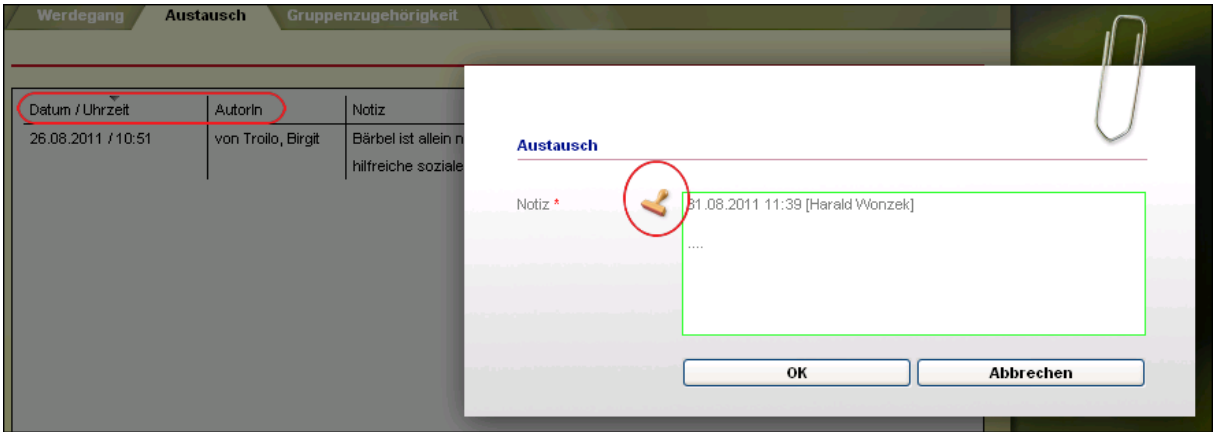

#### **7. Neue Textmarken**

Im Textmarkenkatalog finden Sie neue Anwesenheits-Textmarken.

Auswahl des Monats im AB\_Anwesenheit

[taw.exportwert.1,1] = erster Tag des Monats

[taw.exportwert.2,1] = zweiter Tag des Monats

[taw.exportwert.3,1] = dritter Tag des Monats

usw.

Die Textmarke gibt den in der Administration hinterlegten Wert aus. Ist kein Wert hinterlegt, wird das Kürzel ausgegeben. Wurde am Anwesenheitstag kein Kürzel hinterlegt, erfolgt keine Ausgabe.

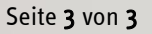

Seite 3 von 3 Stand: 31.08.2011